## **Tag 2 Inhaltsverzeichnis**

- Wieso eine Datenbank?
- Neue DB-Anwendungsfelder
- Das relationale Datenmodell
- Umsetzung ER-Modell ins relationale Datenmodell
- Next-Generation DB
- SQL erste Schritte
- Übungen
- BYOQ

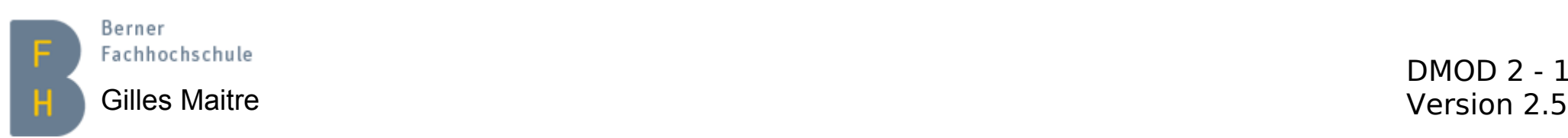

## **Die Datenbank-Thematik Wieso eine Datenbank?**

- Konsistenz (Redundanz...)
- Integrität (Datenverlust...)
- Mehrbenutzer-Betrieb
- Sicherheit (unkontrollierte Zugriffe...)

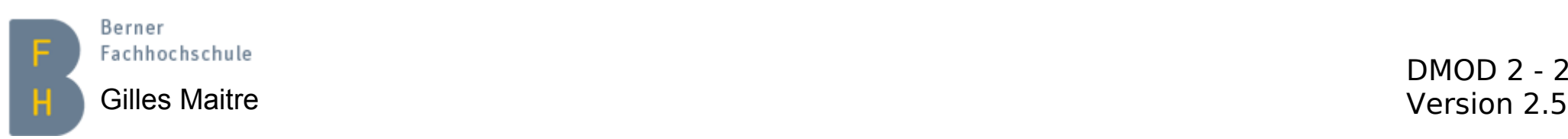

#### **Die Datenbank-Thematik Neue Anwendungsfelder**

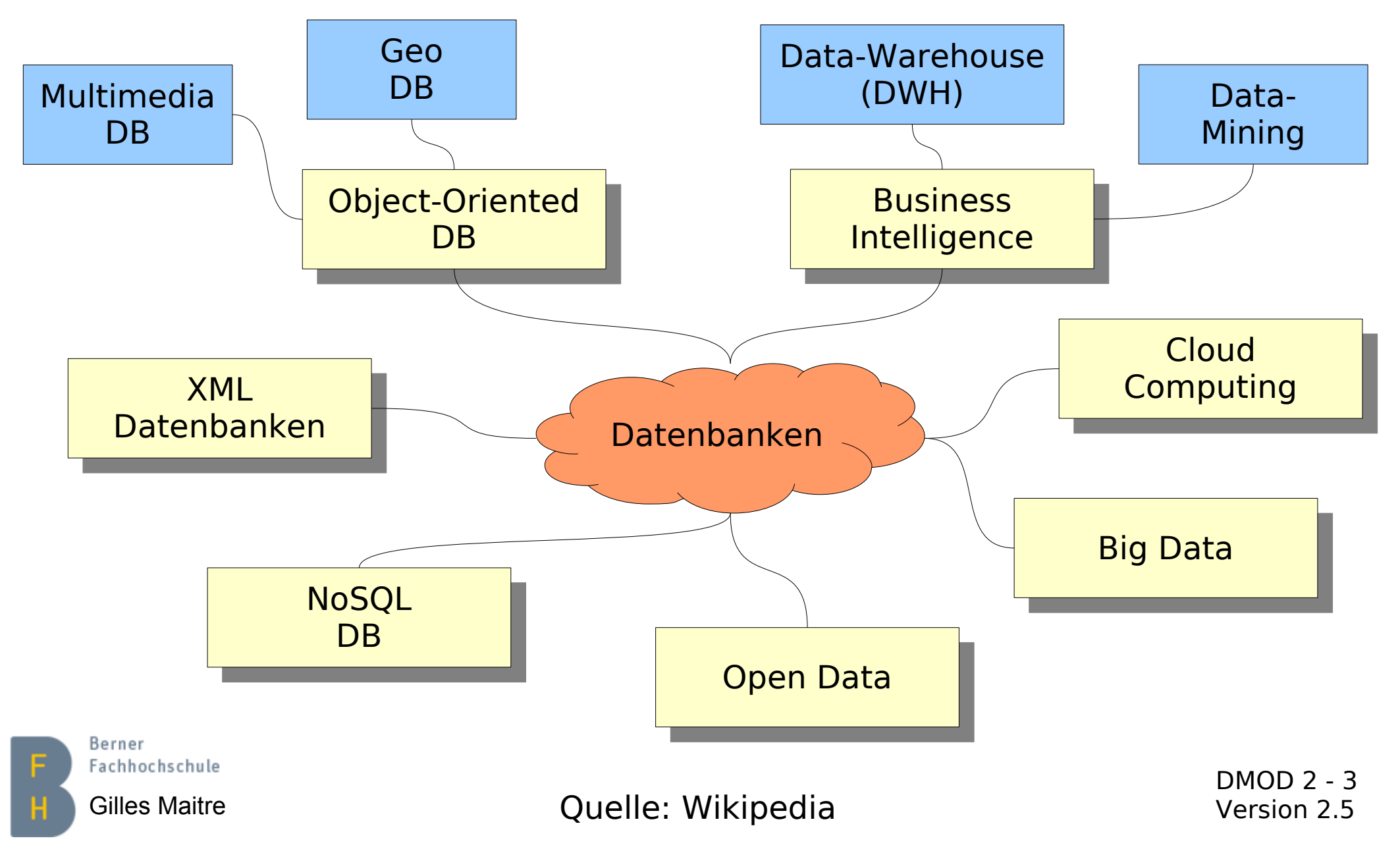

## **Das relationale Datenmodell Beispiel**

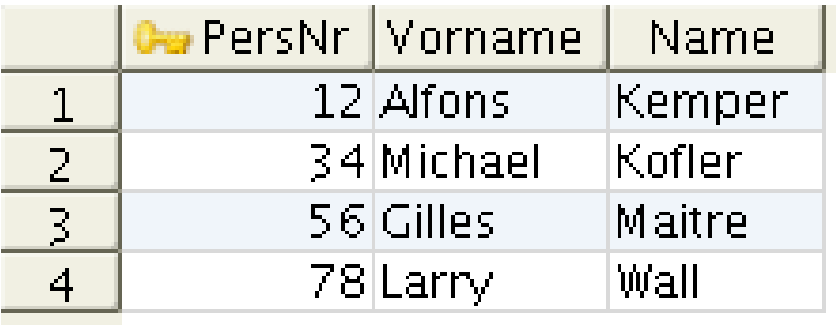

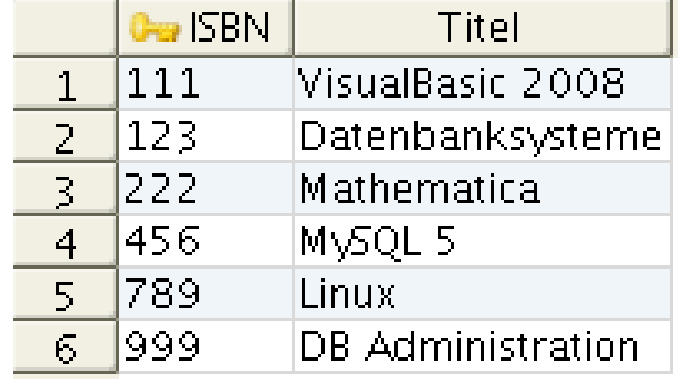

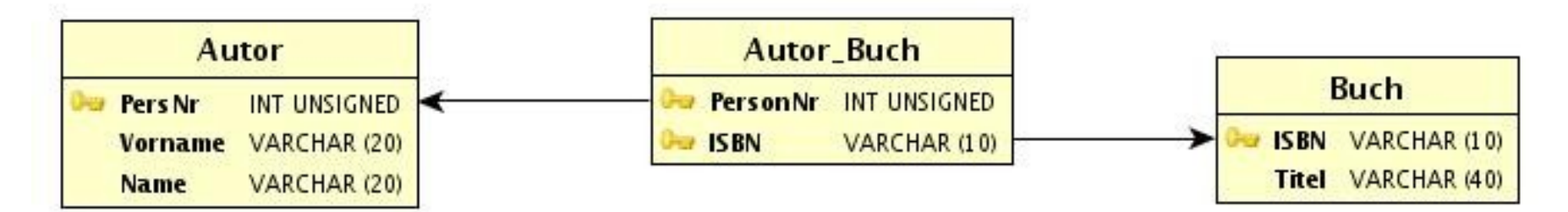

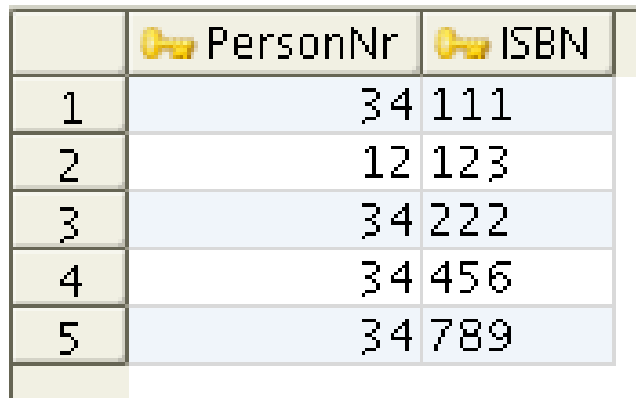

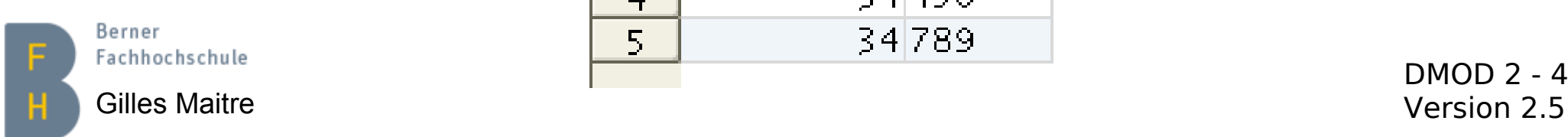

## **Das relationale Datenmodell Pro und Kontra**

#### **Pro Kontra**

- Mathematisch basiert
- Weit verbreitet
- Lange Erfahrung
- Guter programmatischer Support
- Künstliche Datensegmentierung
- Rekursion und Vererbung nicht direkt modellierbar

Produkte (Achtung: alle sind verschieden): Oracle, MySQL, PostgreSQL, Ingres, MS SQL Server, Sybase, DB2, (MS Access?), ...

Applikationen: zahlreiche...

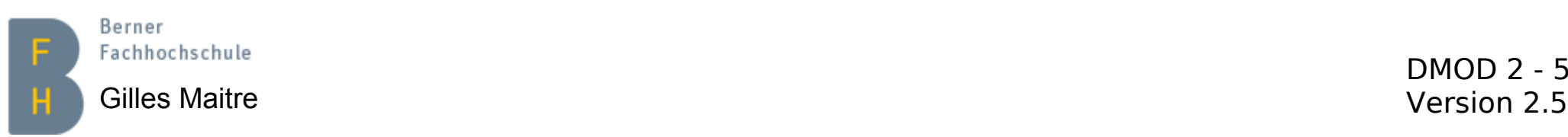

## **Das relationale Datenmodell Relation**

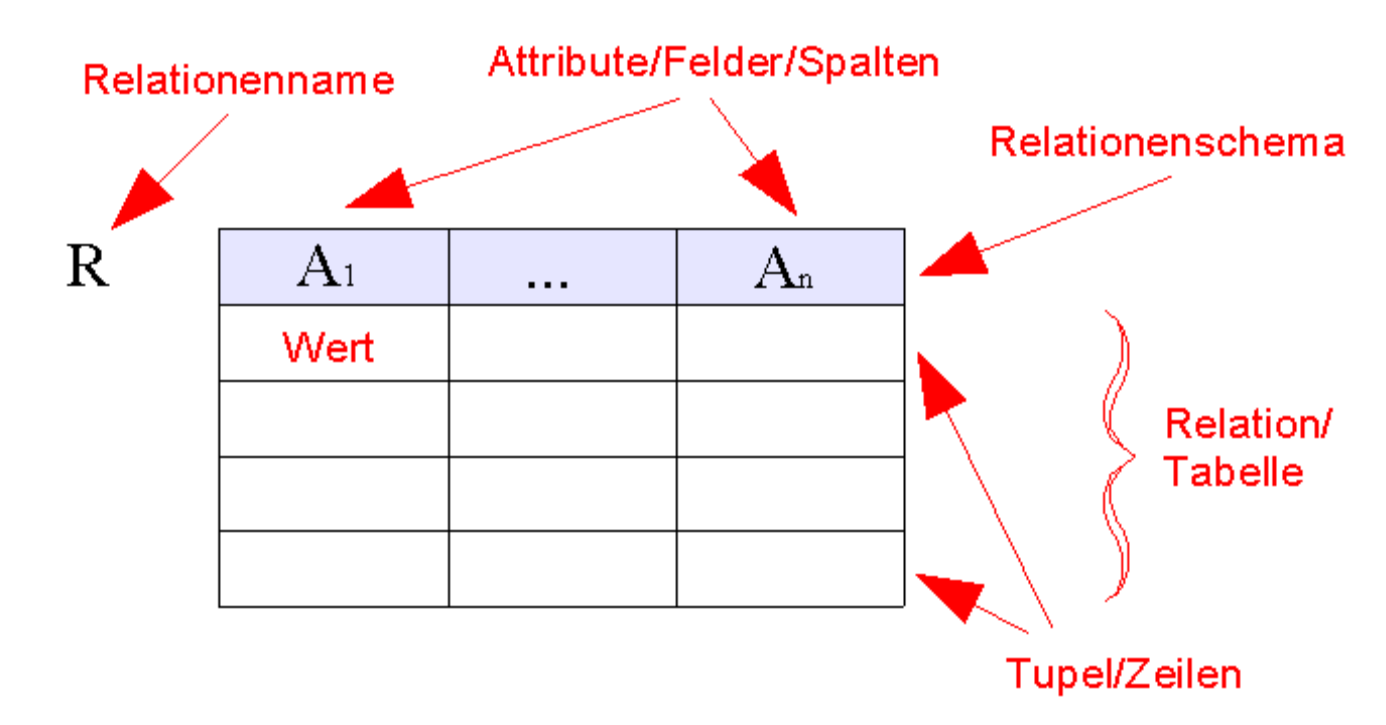

- Relationale DB: Sammlung von **Tabellen**
- Jede Tabelle: Sammlung von **Zeilen und Spalten**
- Jede Zeile: Menge von gleichen unstrukturierten **Attributen/Spalten**
- Freie **Ordnung** von Zeilen und Attributen
- **Abfragen**, um Daten zu bearbeiten

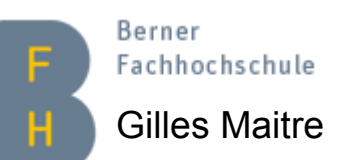

Gilles Maitre Version 2.5 Quelle: Wikipedia

## **Das relationale Datenmodell Primär- und Fremdschlüssel**

Primärschlüssel

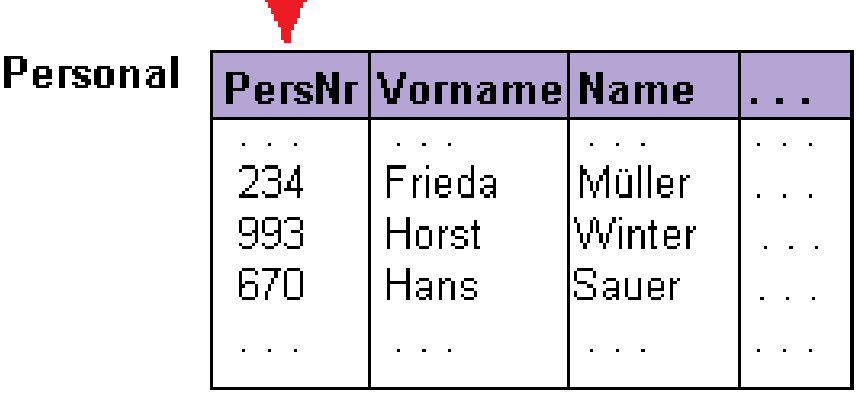

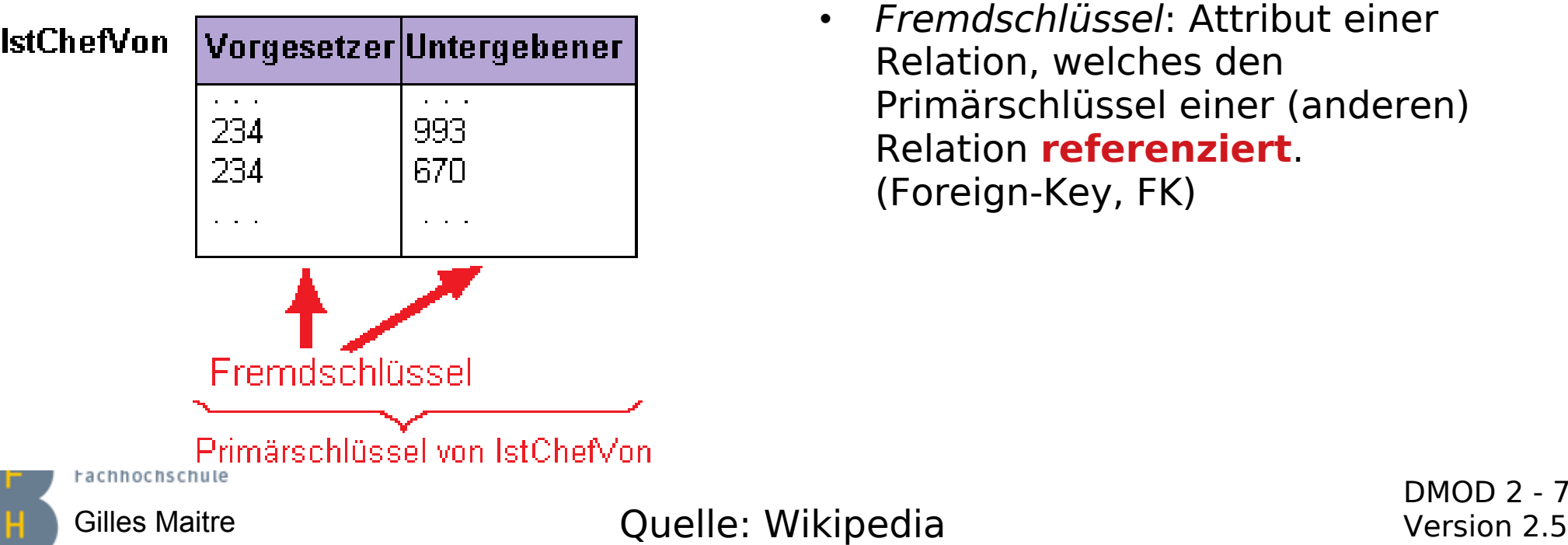

- Primärschlüssel: Minimale Menge von Attributen, die einen Datensatz in einer Tabelle **eindeutig identifiziert**. (Primary-Key, PK)
- Fremdschlüssel: Attribut einer Relation, welches den Primärschlüssel einer (anderen) Relation **referenziert**. (Foreign-Key, FK)

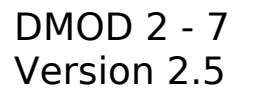

#### **Das relationale Datenmodell Schlüssel- und Schema-Definition**

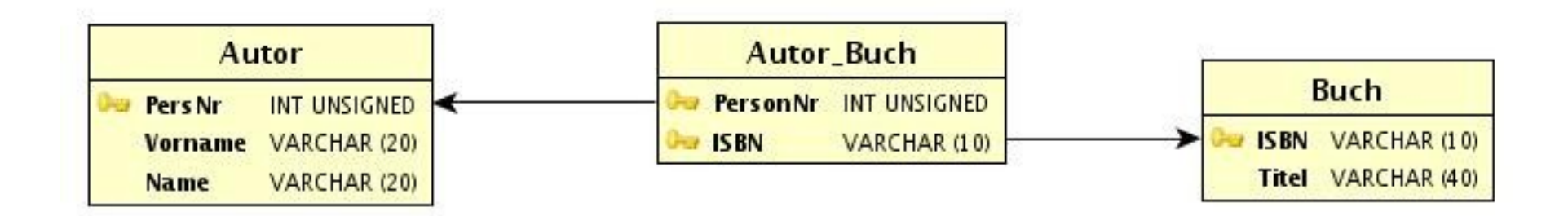

Wo sind welche Schlüssel? PK rot, FK blau

Autor : { PersNr: int, Vorname: String, Name: String }

Autor Buch : { PersonNr: int, ISBN: String }

Buch : { <u>ISBN: String</u>, Titel: String }

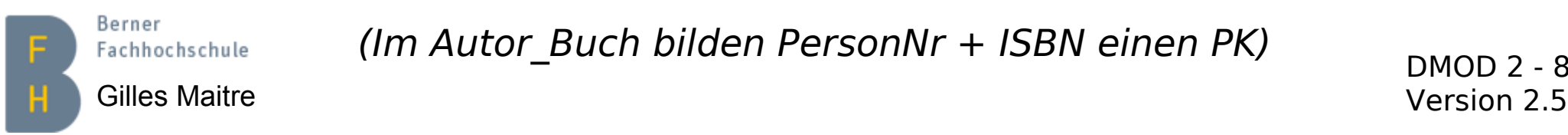

(Im Autor\_Buch bilden PersonNr + ISBN einen PK)

## **Umsetzung ER-Modell in rel. Datenmodell Entitäten**

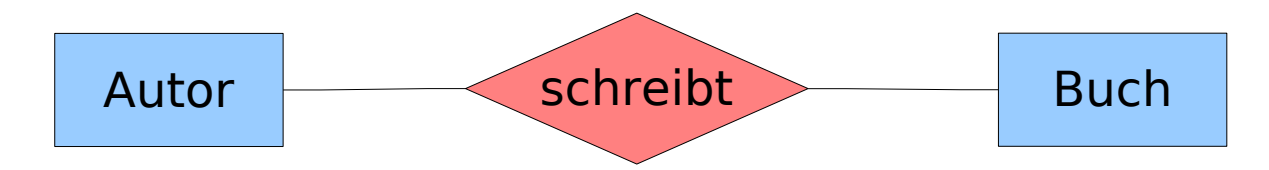

Autor : { PersNr: int, Vorname: String, Name: String }

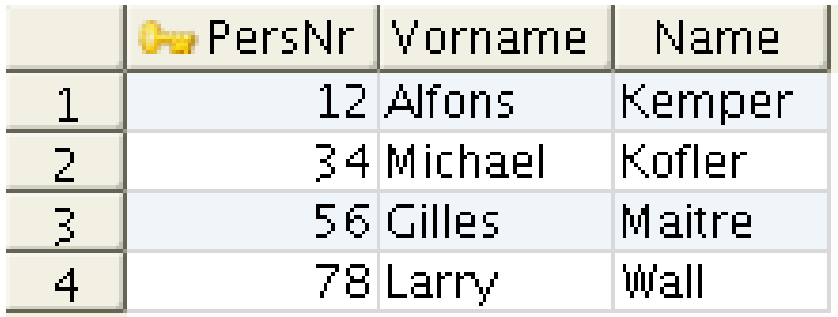

Buch : { ISBN: String, Titel: String }

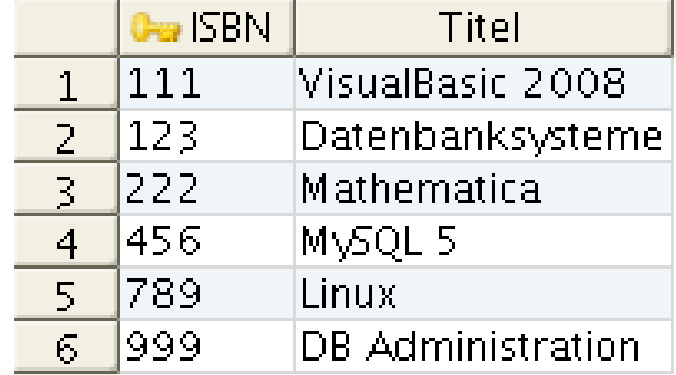

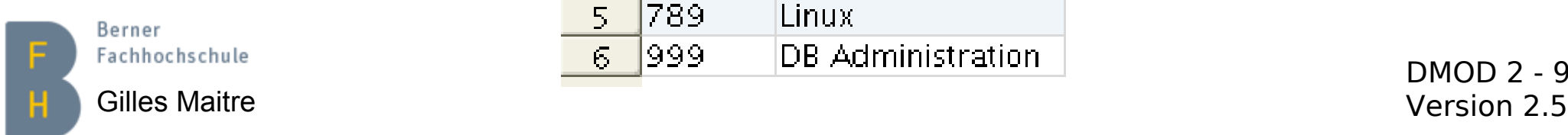

## **Umsetzung ER-Modell in rel. Datenmodell Beziehungen (1)**

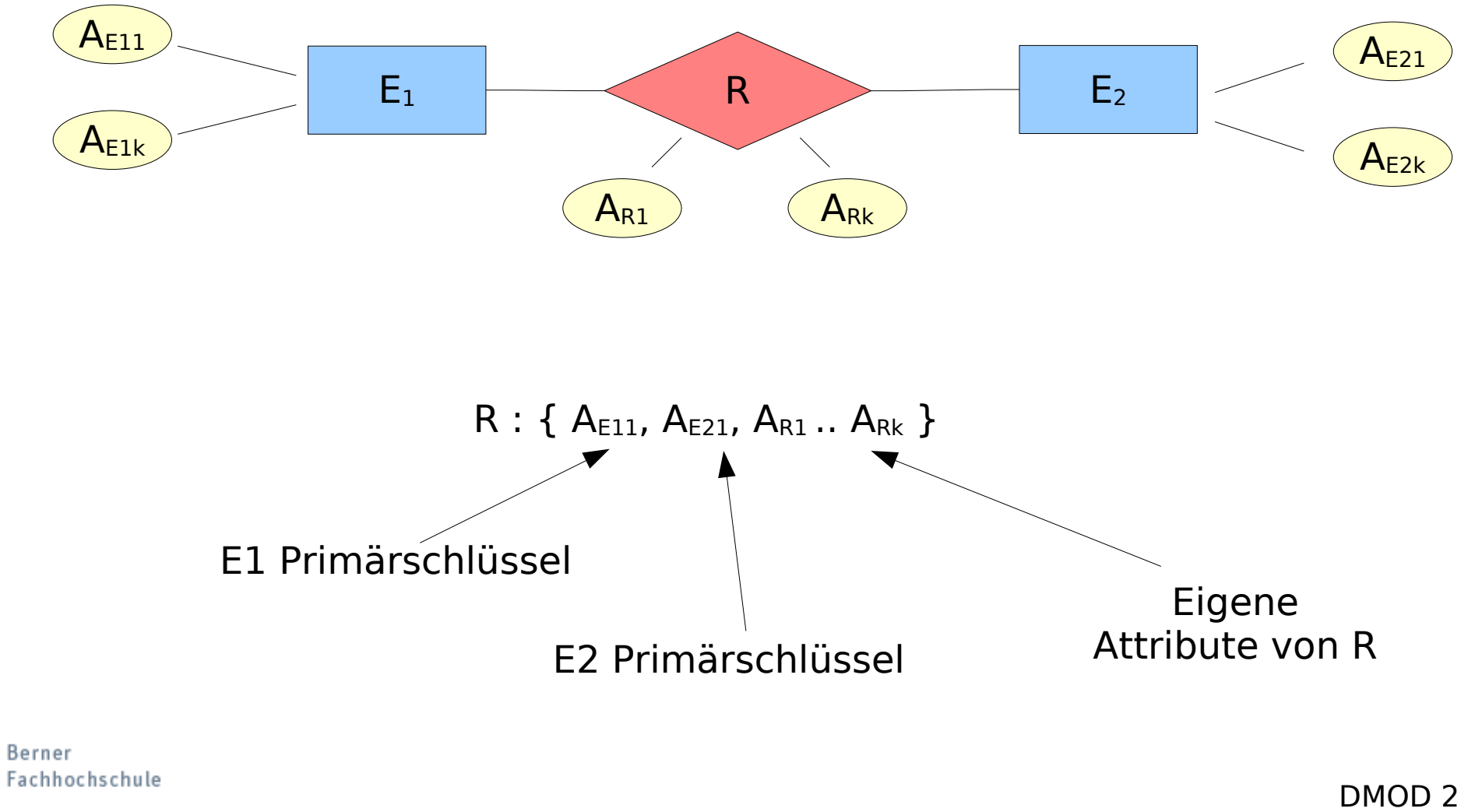

Gilles Maitre Version 2.5

## **Umsetzung ER-Modell in rel. Datenmodell Beziehungen (2)**

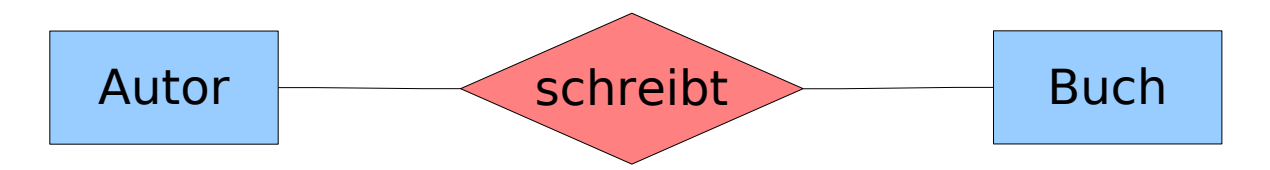

Schreibt : { PersonNr: int, ISBN: String }

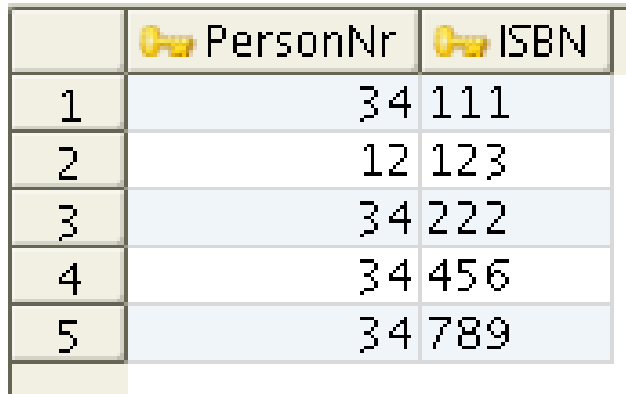

oder eher

Autor Buch : { PersonNr: int, ISBN: String }

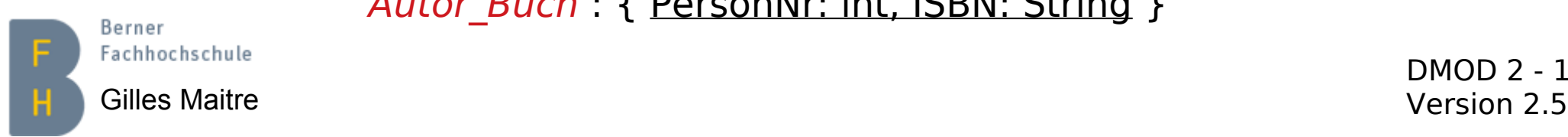

## **Umsetzung ER-Modell in rel. Datenmodell Verfeinerung (1)**

- Ziel: **Zusammenfassung** von Relationen
- Möglich nur für 1:1, 1:n oder n:1 Beziehungen
- **Geht nicht für n:m** Beziehungen

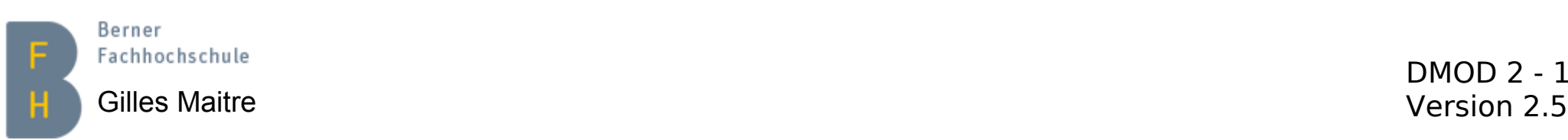

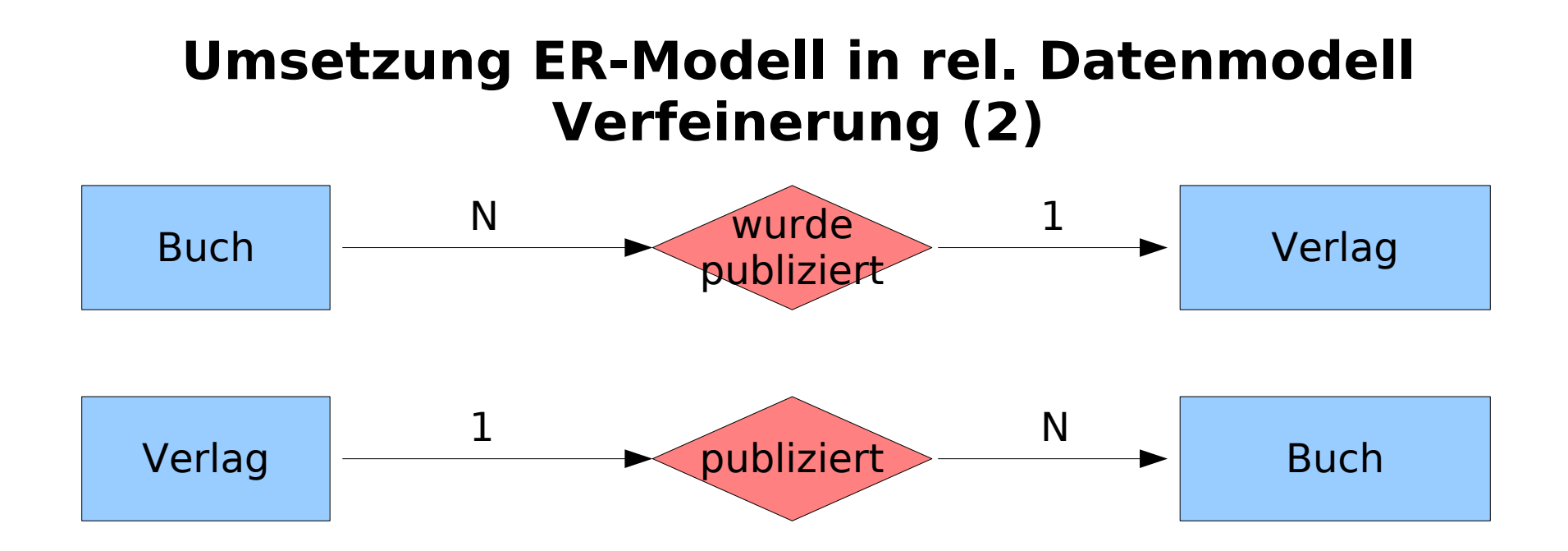

## Nicht ideale Lösung (wäre korrekt für "n:m" Bez.)

Buch : { <u>ISBN: String</u>, Titel: String } Verlag : { VerlagID: Integer, Kategorie: String } Buch Verlag : { ISBN: String, VerlagID: Integer }

## Bessere Lösung

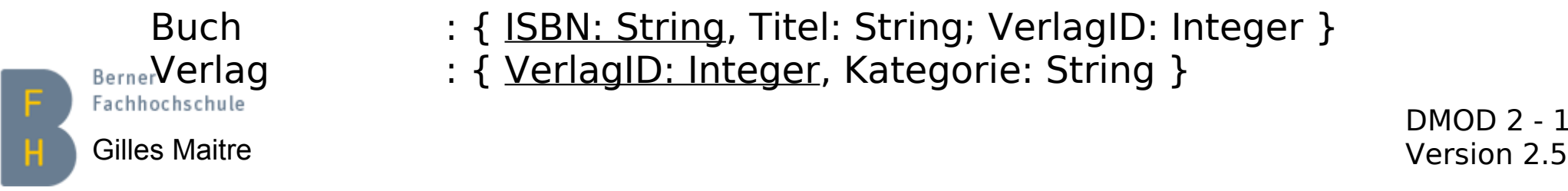

- Buch : { <u>ISBN: String</u>, Titel: String; VerlagID: Integer }
- Berner Verlag : { VerlagID: Integer, Kategorie: String }

## **Tipp aus der Praxis Umsetzung rel. Datenmodell ins ER-Modell**

- Ziel: Ein komplexes DB-Schema verstehen
- Tipp: Das ER-Modell davon selber von Hand zeichnen
- Tools
	- Blatt Papier (A4-A…)
	- Bleistift
	- Radiergummi
	- Geduld ;-)
- Abstrahieren (nicht alle Details zeichnen)

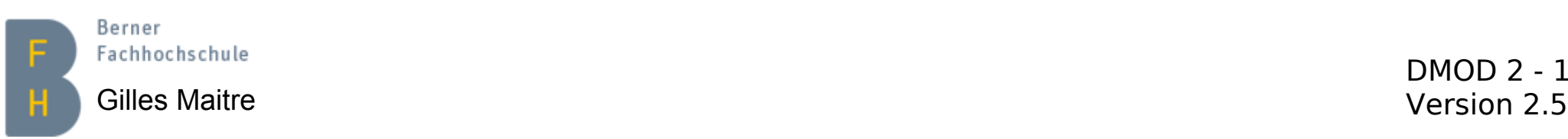

#### **Next-Generation Datenbanken Problematik und Lösungen**

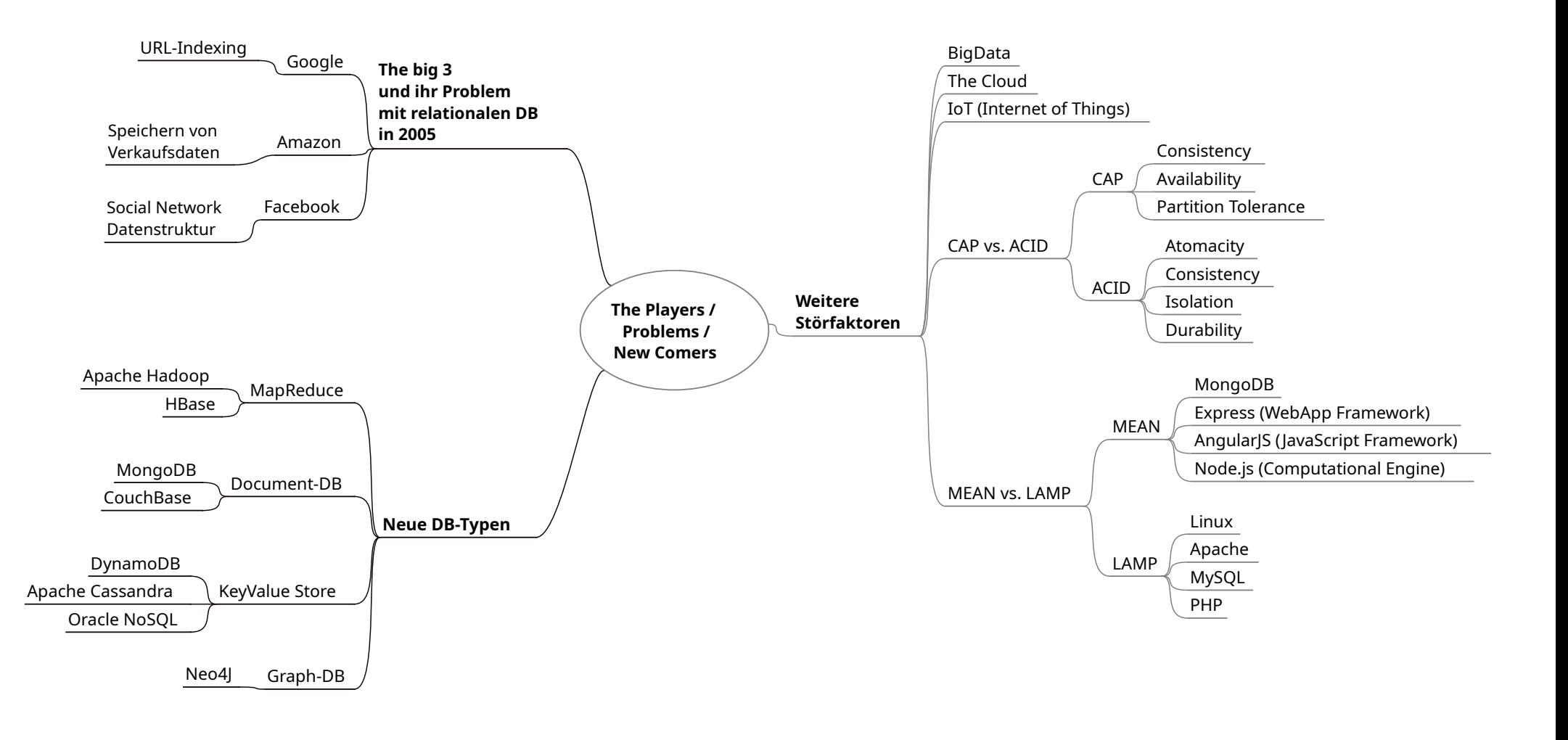

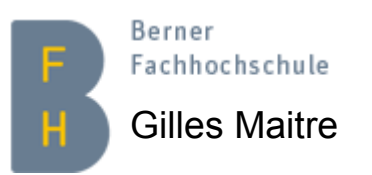

DMOD 2 - 15

Gilles Maitre **Cuelle: Next Generation Databases, S. 15-73** Version 2.5

## **SQL Wieso hier? Gründe dafür**

- Um Daten zu modellieren und auf Daten zugreifen können.
- Viele Daten sind heute in relationalen DB => SQL ist **DIE** standard Sprache
- **SQL Datenzugriffsmodell** auch in anderen Gebieten präsent (z.B. Pandas DataFrame, für Join, Group, etc…)
- Hier beschränken wir uns auf den Datenzugriff, lesend => **SQL Survival Kit**

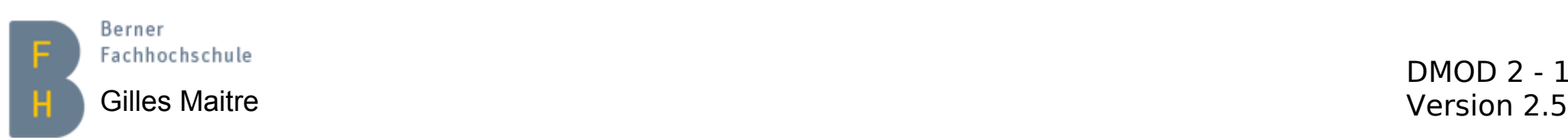

# **SQL, Übersicht aller Befehle**

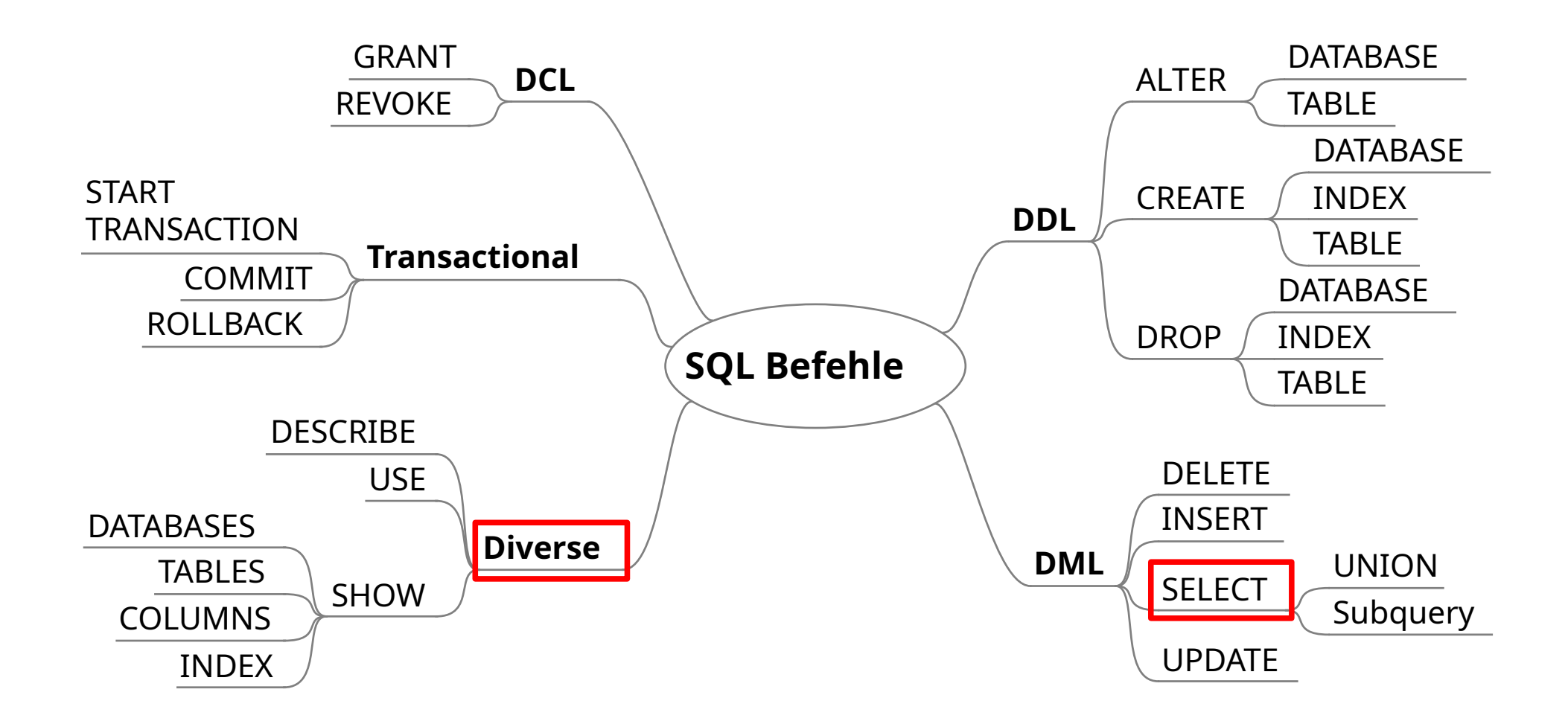

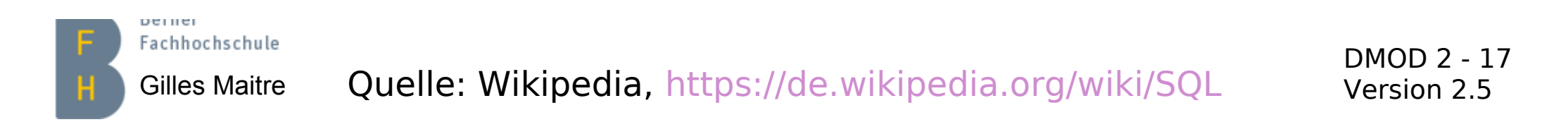

## **SQL, Datentypen**

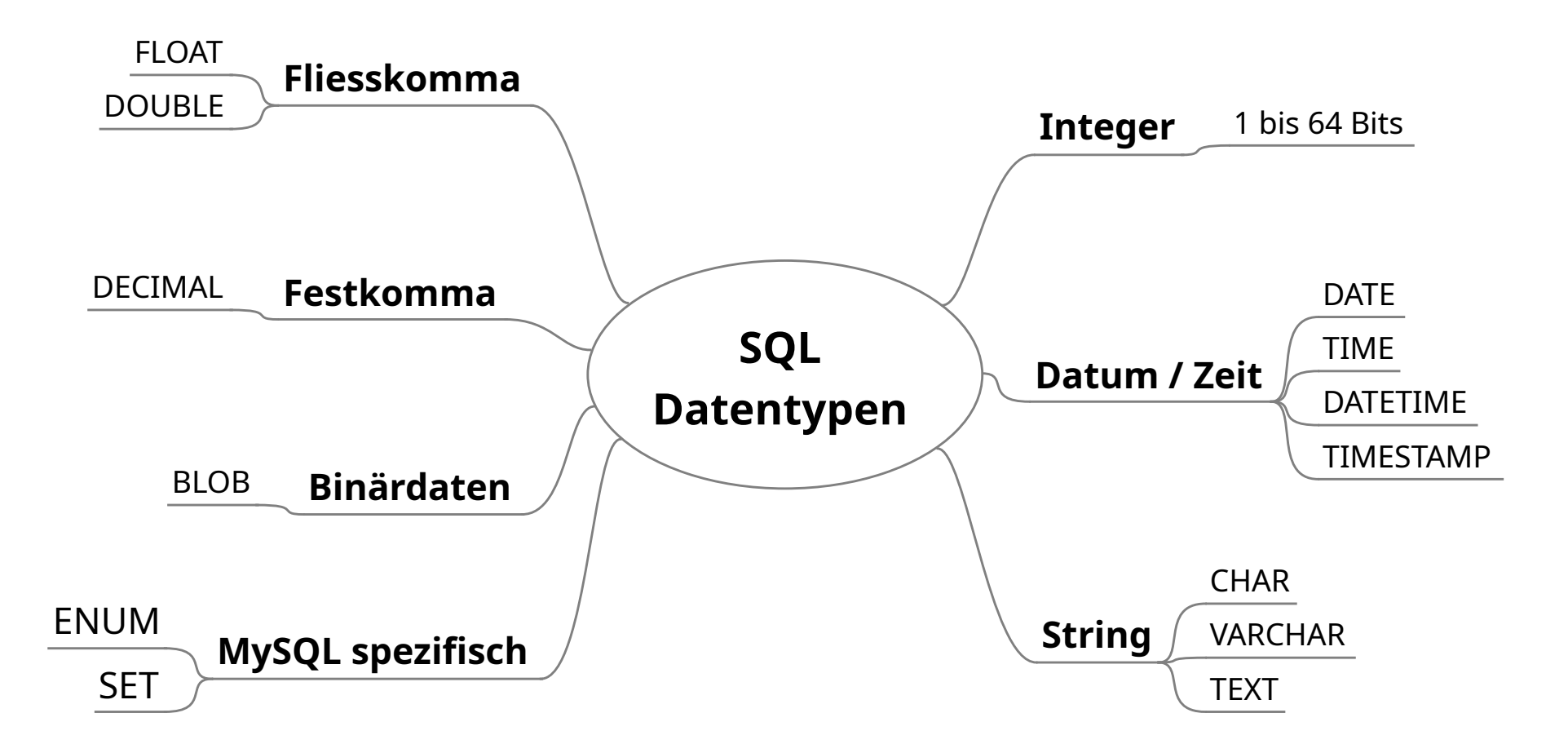

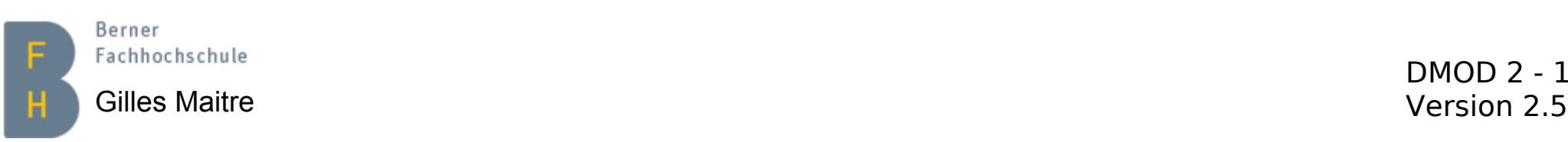

#### **(My)SQL Admin- und Client-Programme**

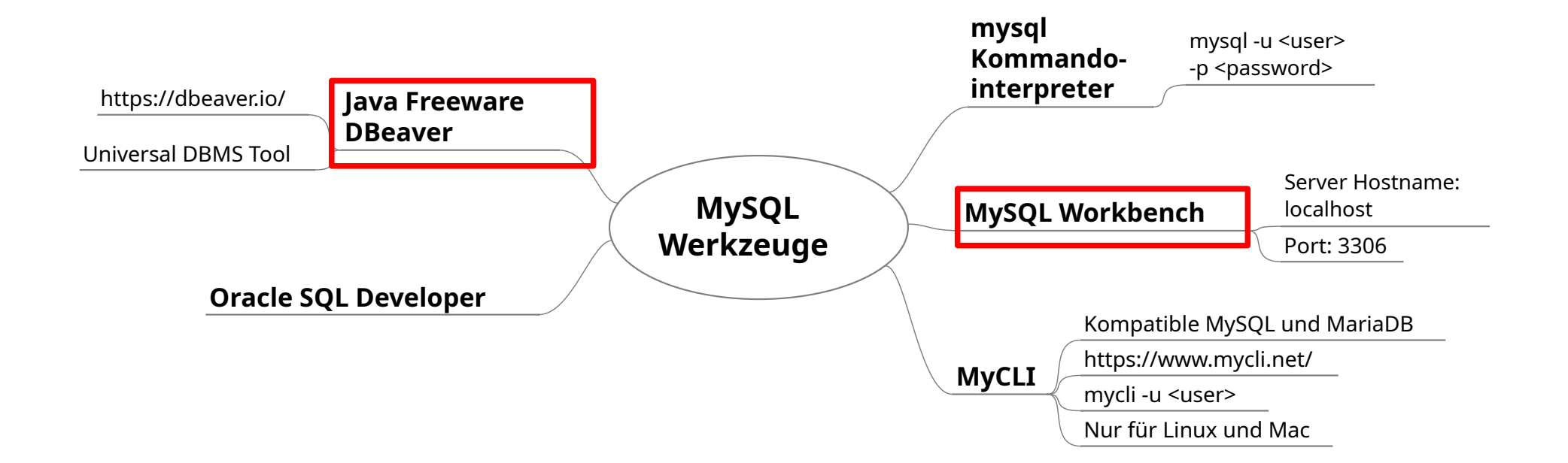

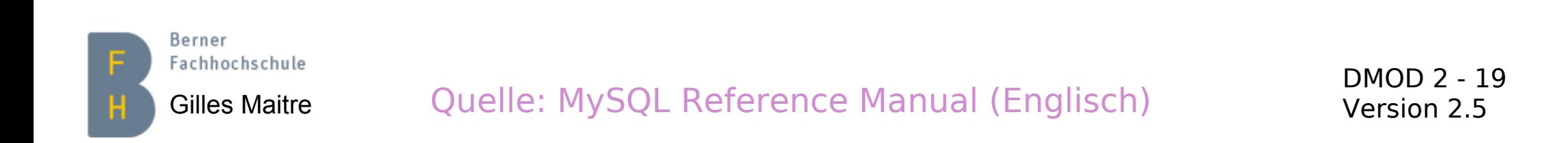

## **Zugriff auf unsere MySQL-Datenbank Neue Verbindung erstellen**

- Bedingung: Zugriff auf das BFH-Netzwerk
	- VPNC verwenden. Beschreibung → [hier im BFH-Intranet.](https://intranet.bfh.ch/BFH/de/Dienste/IT_Services/Netzwerk/VPN/Seiten/default.aspx)
- Verbindung mit dem MySQL-Kommandointerpreter
	- mysql --port 3306 -h splinxs.ti.bfh.ch -u itpstudent -p
- Verbindung mit MySQL-Workbench
	- Neue Verbindung:

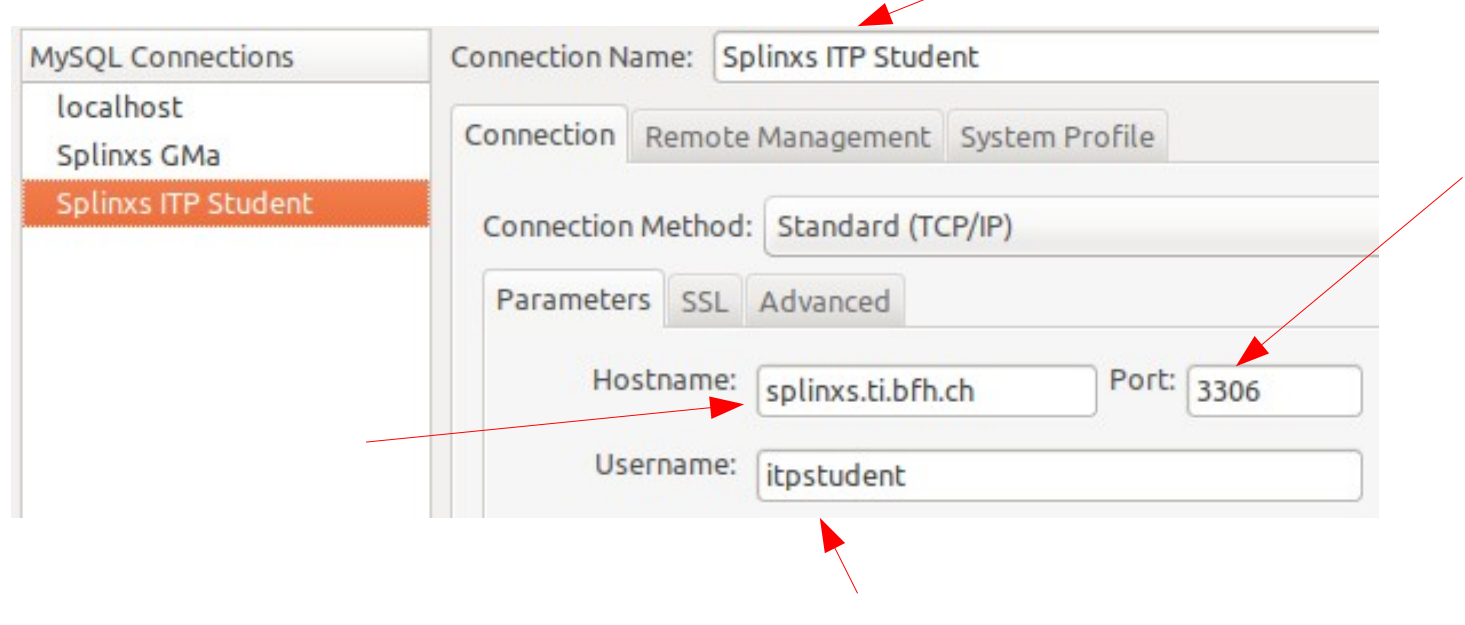

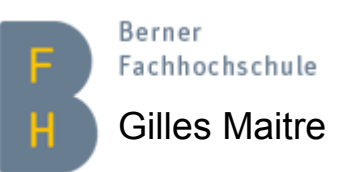

Gilles Maitre Fasswort wird während dem Unterricht mitgeteilt Farsion 2.5

## **SQL, erste Schritte**

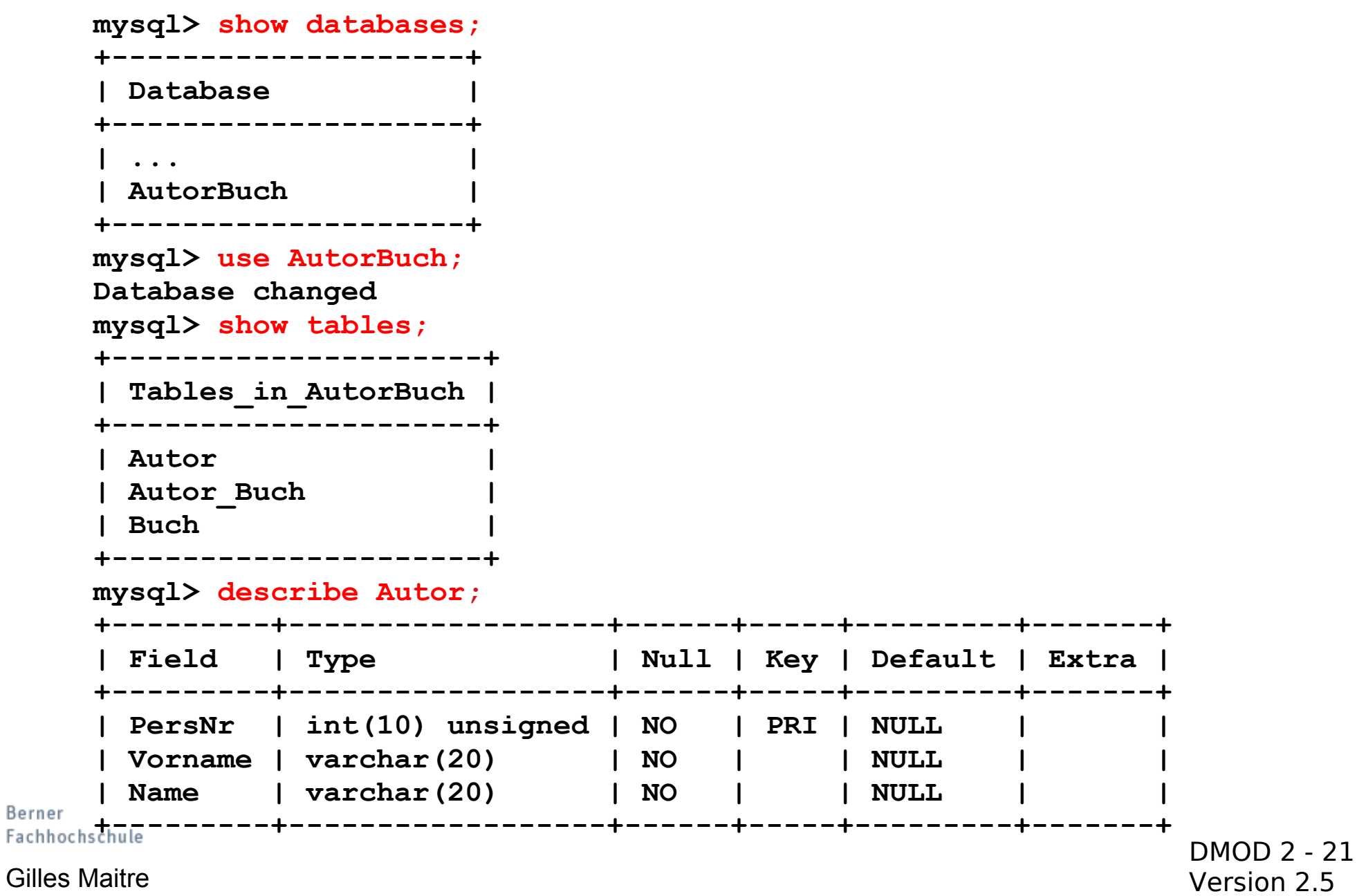

# **Übungen (basierend auf CD Sammlung)**

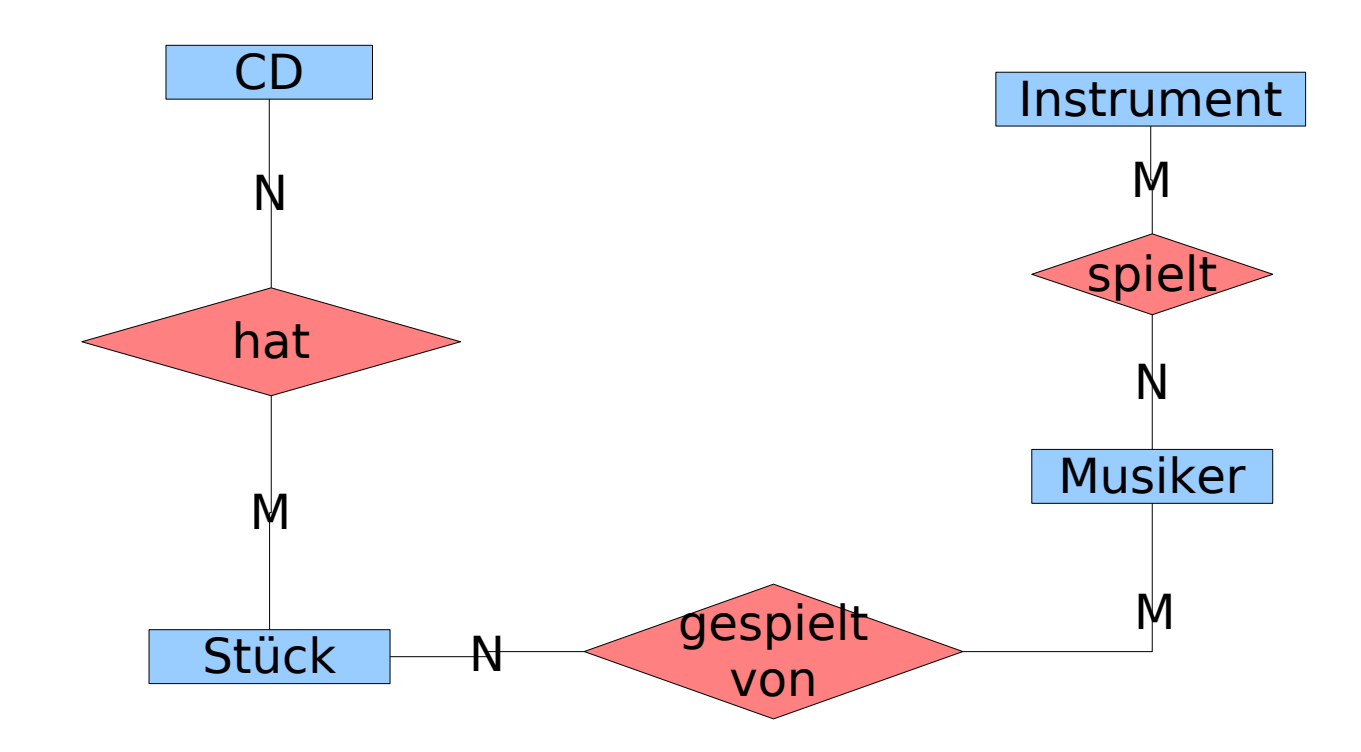

- 1) Dieses ER-Modell in ein relationale Datenmodell umwandeln.
- 2) Erstellen Sie dann mit dem MySQL-Workbench eine Verbindung auf die Kursdatenbank (siehe die 2 letzten Slides)

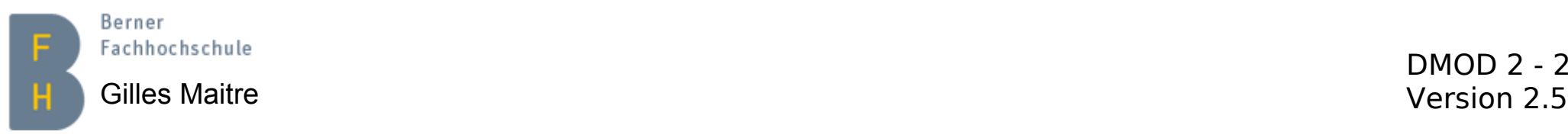